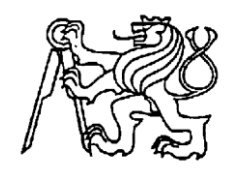

### **Středoškolská technika 2017**

**Setkání a prezentace prací středoškolských studentů na ČVUT**

### **Třídící linka**

**Pavel Vican**

Střední průmyslová škola, Česká Lípa Havlíčkova 426, Česká Lípa

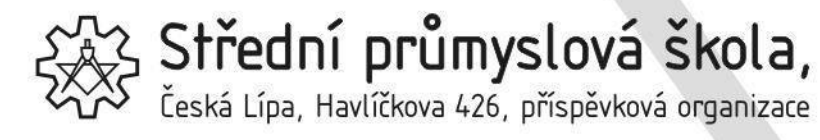

tel.: **487 833 123** fax: **487 833 101** email: **sps@sps-cl.cz** web: **www.sps-cl.cz**

# **MATURITNÍ PRÁCE**

# **TŘÍDÍCÍ LINKA II**

Studijní obor: **18-20-M/01 INFORMAČNÍ TEHCNOLOGIE**

Autor:

Pavel Vican **Podpis:** 

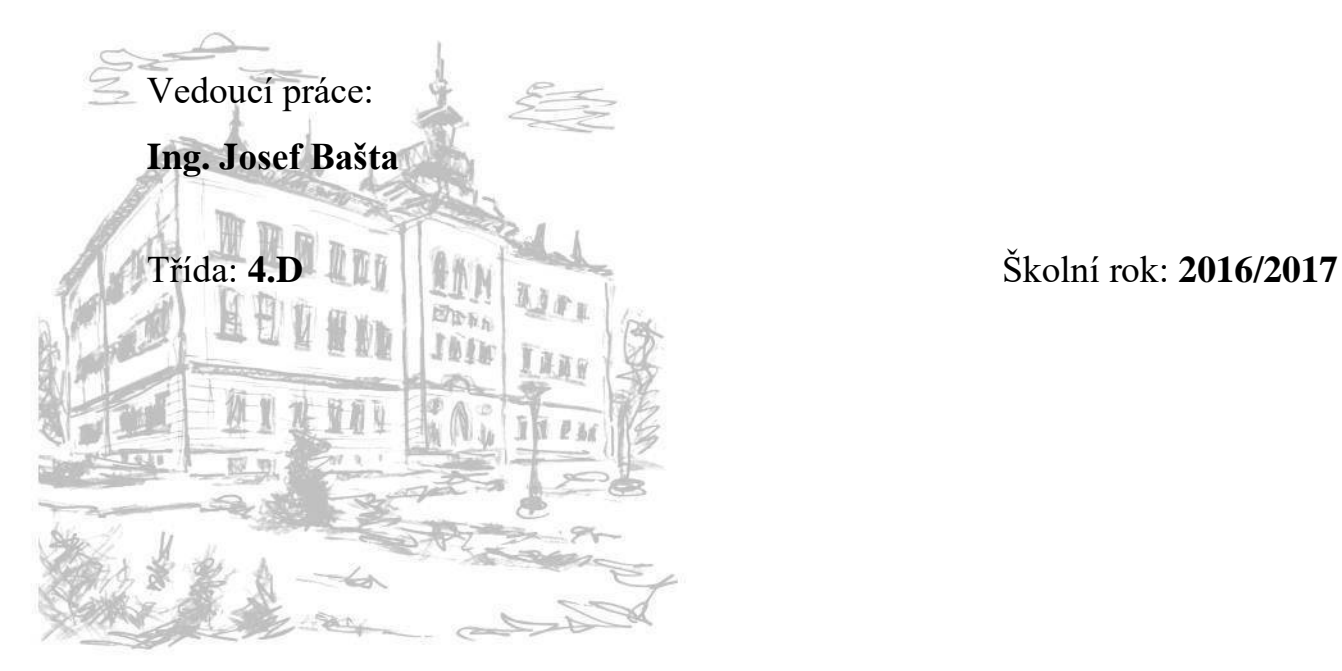

Zadání práce - vložený list (první výtisk práce originál, druhý výtisk práce kopie) se zadáním podepsaný vedoucím práce a ředitelem školy.

Osnova práce - vložený list (první výtisk práce originál, druhý výtisk práce kopie).

### **Licenční ujednání**

Ve smyslu zákona č. 121/2000 Sb., O právu autorském, o právech souvisejících s právem autorským, ve znění pozdějších předpisů (dále jen autorský zákon) jsou práva k maturitním nebo ročníkovým pracím následující:

**Zadavatel** má výhradní práva k využití práce, a to včetně komerčních účelů.

**Autor** práce bez svolení zadavatele nesmí využít práci ke komerčním účelům.

**Škola** má právo využít práci k nekomerčním a výukovým účelům i bez svolení zadavatele a autora práce.

### **Prohlášení**

Prohlašuji, že jsem svou práci vypracoval/a samostatně a použil/a jsem pouze prameny a literaturu uvedené v seznamu bibliografických záznamů.

Prohlašuji, že tištěná verze a elektronická verze práce jsou shodné.

Nemám závažný důvod proti zpřístupňování této práce v souladu se zákonem č. 121/2000 Sb., o právu autorském, o právech souvisejících s právem autorským a o změně některých zákonů (autorský zákon) v platném znění.

V České Lípě dne 26.3.2017 ……………………………………………… Jméno a příjmení autora

### **Poděkování**

Poděkování panu Ing. Josefu Baštovi, jenž mi zodpověděl jakýkoliv dotaz, který jsem mu položil ohledně práce či jaké postupy mám použít.

### **Anotace**

Třídící linka se skládá ze součástek MERKUR a robotickou rukou podávající LEGO kostičky na pás, na kterém se IR čidly změří délka LEGO kostičky a následně vytřídí pomocí třídících servomotorů. Na LCD displeji se vypíše informace o poslední délky kostky a také kolik kostek je v určitých kategoriích.

### **Klíčová slova**

Atmega16; Assembler; MERKUR; LEGO; kostky; ruka; robotika; pás

### **Annotation**

Sorting machine made from MERKUR parts and a robotical hand which puts LEGO cubes on a belt that are measured by their length with Infrared sensors to their appropriate categories by servo-motors. Information about the length of the last cube and also information on how many of cubes there are in certain length categories are written on an LCD display.

## **Keywords**

Atmega16; Assembler; MERKUR; LEGO; cubes; hand; robotics; belt

# Obsah

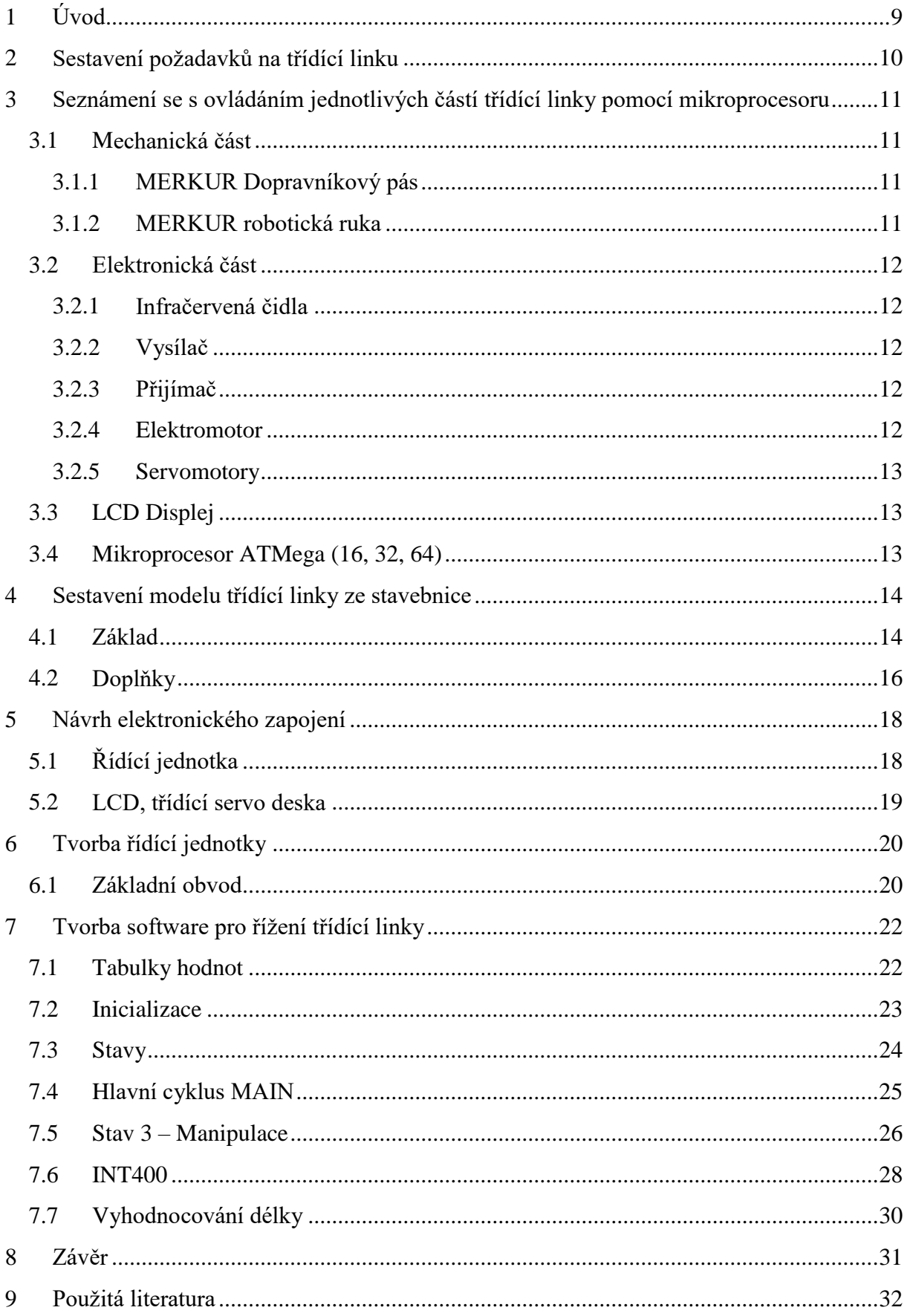

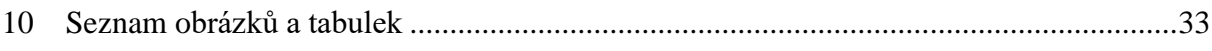

# **Použité zkratky, značky a symboly**

IR – Infračervené Kostka/Kostky – LEGO kostky f – frekvence [Hz]

Servo/a – servomotor/y

### **1 ÚVOD**

Tato práce má za úkol třídit LEGO kostičky dle jejich délky pomocí IR čidel, které jsou podávány na pás ovládaný elektromotorem pomocí robotické ruky ze zásobníku vedle linky a roztříděny do svých patřičných kategorií pomocí servomotorů uchycených podél strany pásu.

Dalším úkolem práce je také napájet elektroniku "na míru". Elektronikou bude probíhat veškerá komunikace linky. Elektronika je vybrána aby zahrnovala jádro procesoru (co potřebuje pro bezchybnou funkci) s potřebnými periferiemi k propojení.

Elektronika se po napájení musí naprogramovat v jazyce symbolických adres (JSA) ve vývojovém studiu AVR Studio 4. Tento styl programování je jeden z více neobvyklých ale jeho velká výhoda spočívá ve vysoké efektivitě využití hardware s malým počtem místa potřebného k celému programu.

Linka může třídit maximálně 5 druhů kostiček, o kterých se na LCD displeji vypisují informace (délka)

### **2 SESTAVENÍ POŽADAVKŮ NA TŘÍDÍCÍ LINKU**

Základy budou stavebnice MERKUR dopravníkový pás a MERKUR robotická ruka Beta 3° volnosti (bez řídicího systému) pro sestavení třídící linky zatím bez řízení. Dále také 2 infračervená (IR) čidla, 4 extra dokoupené servomotory typu HD1160A pro třídění LEGO kostiček, procesor ATmega16 a elektronické součástky (rezistory, kondenzátory) pro zapojení a napájení "na míru". K zapojení všechny elektroniky bude potřeba větší množství kabelů (k pájení i k připojení periferií)

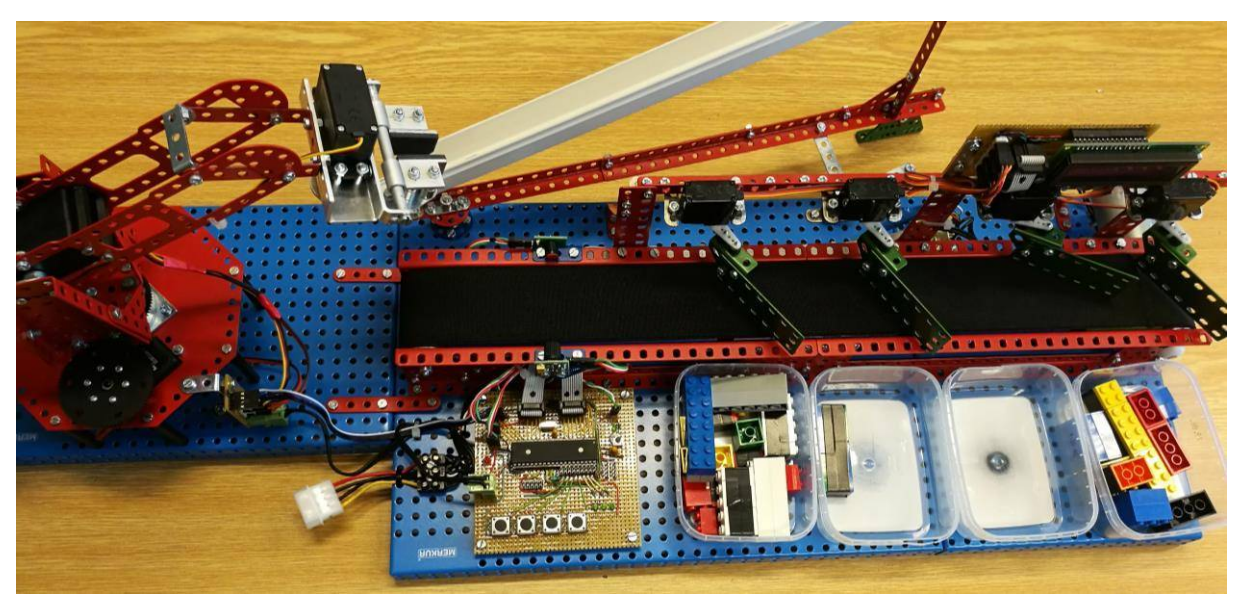

Obrázek 1 Hotová třídící linka

### **3 SEZNÁMENÍ SE S OVLÁDÁNÍM JEDNOTLIVÝCH ČÁSTÍ TŘÍDÍCÍ LINKY POMOCÍ MIKROPROCESORU**

### **3.1 Mechanická část**

#### **3.1.1 MERKUR Dopravníkový pás**

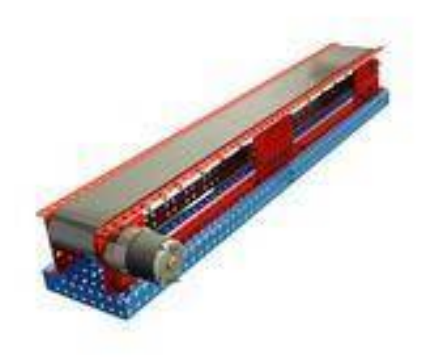

Obrázek 2 Dopravníkový pás MERKUR

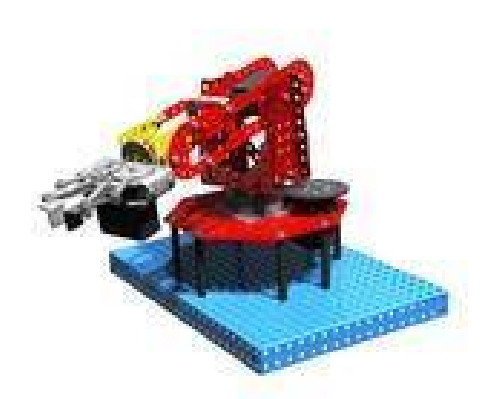

#### **3.1.2 MERKUR robotická ruka**

Tato ruka bude mít za úkol podávat LEGO kostičky na pás ze zásobníku vedle pásu, bude tedy umístěna na "začátek" linky.

Role této konstrukce jako základní prvek je doprava

LEGO kostiček pomocí pásu s elektromotorovým řízením

které bude ovládáno programově. Druhá nejhlavnější role je

pro uchycení konstrukce se servomotory pro třídění kostek

do délkových kategorií. Podstavec pro pás byl nahrazen větší

verzí s místem pro elektroniku a nádoby pro tříděné kostky

s přídavkem zásobníku kostiček.

Ruka obsahuje 3 servomotory pro její ovládání.

Obrázek 3 robotická ruka BETA °3 bez řízení

#### **3.2 Elektronická část**

#### **3.2.1 Infračervená čidla**

Nebo-li optický most se používá často pro detekci zboží ve velkoobchodech na konci pásů. My je budeme využívat pro měření délky kostky, její délka bude zapisována v hexadecimálním kódu který se pak vyhodnotí na konkrétní číselnou délku. Způsob problikávání a ovládání se musí programově nastavit, tedy udělat "ovladač".

#### **3.2.2 Vysílač**

Bude sloužit jednoduše jen na vysílání ingračerveného paprsku který pak bude využívat přijímač. Jedná se o typ SR0023

#### **3.2.3 Přijímač**

Slouží pro už zmíněné přijímání IR paprsku, jeho výchozí hodnotu bude ,,1" (přijímá paprsek) se kterou se bude pracovat softwarově. Při nastavení hodnoty  $\ldots$ <sup>0"</sup> (nepřijímá paprsek) bude paprsek přerušen tedy mezi čidlama je kostička a v ten okamžik se začně měřit čas přerušení zapsán v již zmíněných hexadimálních číslech do dvou registrů (1 je moc málo).

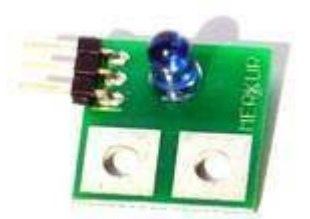

Obrázek 4 LED IR vysílač MERKUR k nalezení v [6]

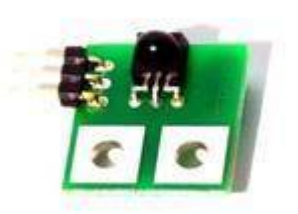

Obrázek 5 LED IR přijímač MERKUR k nalezení v [7]

#### **3.2.4 Elektromotor**

Slouží pro pohon pásu po kterém se budou sunout kostičky na třídění. Jeho napájení je 12V a musí být z důvodu potřebného ovládání mikroprocesorem převeden na 5V, toho je dosaženo jednotkou H-můstek SR8027 od MERKUR.

#### **3.2.5 Servomotory**

#### *3.2.5.1 Jak funguje servomotor*

Na rozdíl od běžných motorů má schopnost přesného natočení do více určitých poloh nebo i plynule mezi krajními polohami, jeho nevýhoda (alespoň u levnějších typů) je nemožnost se otočit o více než 200° přibližně.

Ovládá se buď pomocí počtu signálů, které nastavují jeho polohu nebo podle času, po který byl pohon zapnut.

Využívá se například u hlavičky pevného disku nebo u CNC strojů pro přesné řízené posuny.

#### *3.2.5.2 Využití na robotické ruce*

Na robotické ruce jsou umístěny 3 servomotory, kde první ovládá rotaci celé robotické ruky, druhý zdvihá ruku nahoru či dolu a třetí jenž slouží k uchycení kostičky. Celkově mají tvořit celý pohyb jehož cílem je vybírání lego kostiček ze zásobníku a podání na pás.

#### *3.2.5.3 Využití ve třídění*

Servomotory jsou umístěné podél pásu za senzory s připevněnou destičkou jako placka za účelem třídění kostek, pro třídění bude vždy maximálně jen jeden vysunut do dráhy kostičky pro její odtřídění z linky.

#### **3.3 LCD Displej**

Jedná se o dvoučádkový displej typ HITACHI 44780 jenž disponuje osmi výstupními porty pro ovládání přímo mikroprocesorem.

Více informací lze najít v katalogovém listu v příloze na CD

#### **3.4 Mikroprocesor ATMega (16, 32, 64)**

Jedná se o řídící jednotku, pomocí které budeme celou stavebnici propojovat a řídit. Jednotka obsahuje 16, 32, 64 kbitů paměti (dle verze) FLASH, ve které se bude celý program pro řízení linky nacházet.

V lince se dají použít všechny uvedené typy v nadpisu, jelikož jsou kompatibilní, v lince je užita jednotka ATMega16.

### **4 SESTAVENÍ MODELU TŘÍDÍCÍ LINKY ZE STAVEBNICE**

#### **4.1 Základ**

Jako první si musíme sestavit základ, ten bude ze základního dopravníkového pásu a robotické ruky MERKUR.

Při sestavování začínáme konstrukcí pásu bez podstavce jelikož už při začátku víme, že budeme potřovat větší na který se kontrukce pásu poté umístí. Konstrukci provádíme od menších částí které postupně spojujeme do jedné větší části. Klademe důraz na pevně namontované šrouby s maticema. Pás by měl po sestavení bez podstavy vypadat nějak takhle: viz. Obr. 6 na další straně.

Jako další sestavíme robotickou ruku dle návodu, který byl poskytnut ve formě CD . Začínáme od plochy, na které drží celá část ruky z důvodu nasazení servomotoru ze spoda na ovládání rotace (černý ozubený krub). Poté můžeme stavět ramena pro držení celého kusu ruky, viz. obr. 7 které byly potřeba hrubou silou ohnout aby se ruka vešla mezi plochy. Nakonec usadíme konstrukci ruky mezi ramena prozatím bez její úchopky viz. Obr. 8 na další straně.

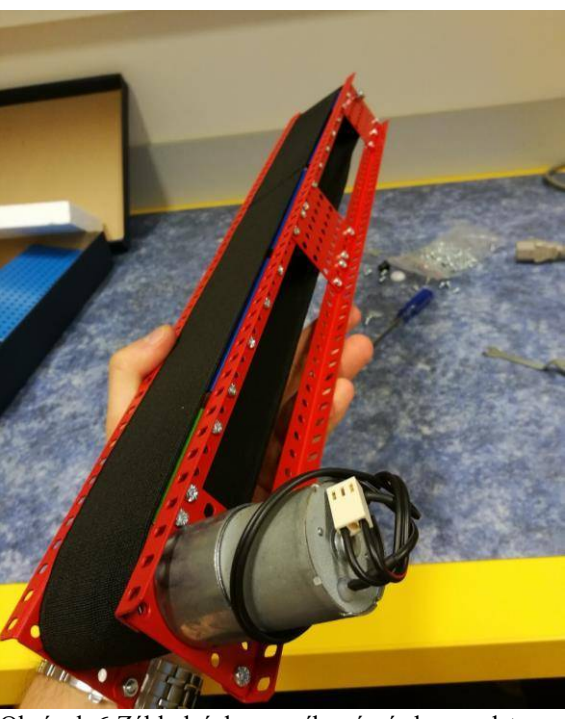

Obrázek 6 Základní dopravníkový pás bez podstavy

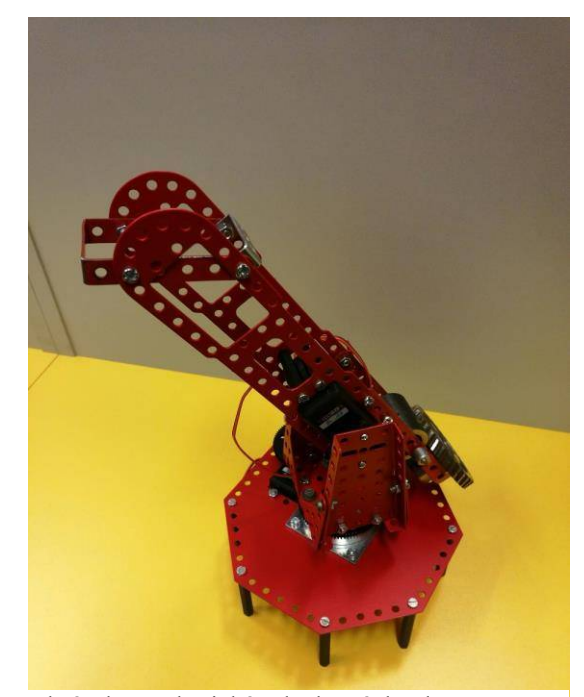

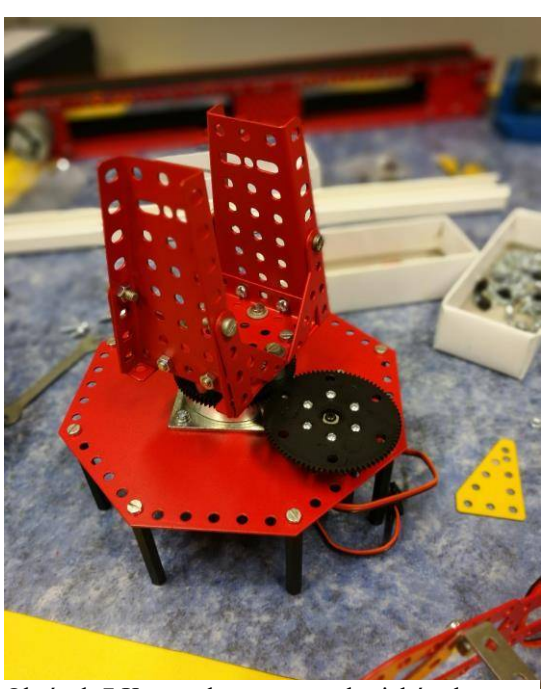

Obrázek 8 Robotická ruka bez úchopky Obrázek 7 Konstrukce ramen robotické ruky

#### **4.2 Doplňky**

Pouze základní stavebnice dle nábodu nám k této práci nebudou stačit, linku je třeba rozšířit o znatelně většé podstavce na kterých bude stát a o kontrukci pro servomotory jenž bude za senzory umístěna, je nutno ji také ze zadní strany zajistit aby se kontrukce nehýbala při činosti servomotorů.

Na podstavu robotické ruky umístímě 2 1x8 polí dlouhé MEKUR pláty s dlouhými šrouby bez matic na konci, ty slouží pro možnost odjímání robotické ruky od pásu také z důvodu úspory místa při přepravování atp..

Servomotory, které budou třídit kostky budou muset mít namontovaný plát který bude sloužit jako placka pro zablokování cesty kostce, aby sjela do její kategorie. Po namontování potřebných součástí budou vypadat asi takhle. Viz. obr. 9

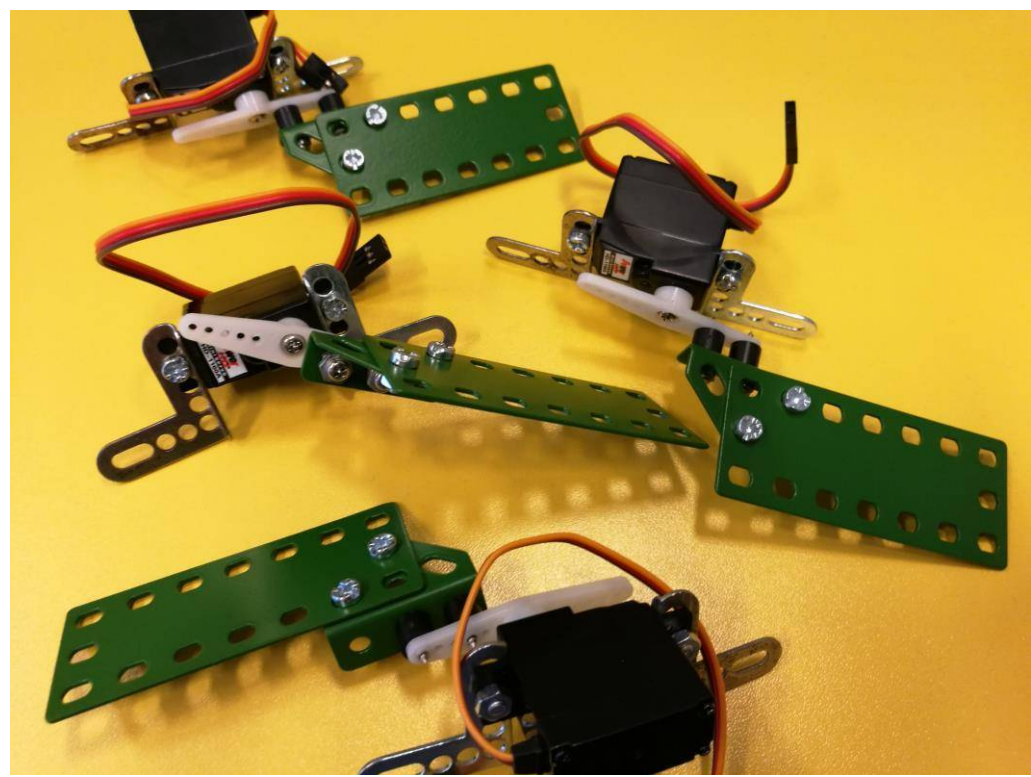

Obrázek 9 Upravené servomotory pro třídění

Nakonec linku rozšíříme o zásobník pro LEGO kostičky který je řešen podstavou z MERKUR součástí dodanou o lištu na kabely zkrácenou a proděravěnou na míru k pevnému namontování vedle pásu. Zásobník musí být postaven tak, aby se ze skladovacích důvodů mohl vyklápět a zaklápět. Viz. obr. 10

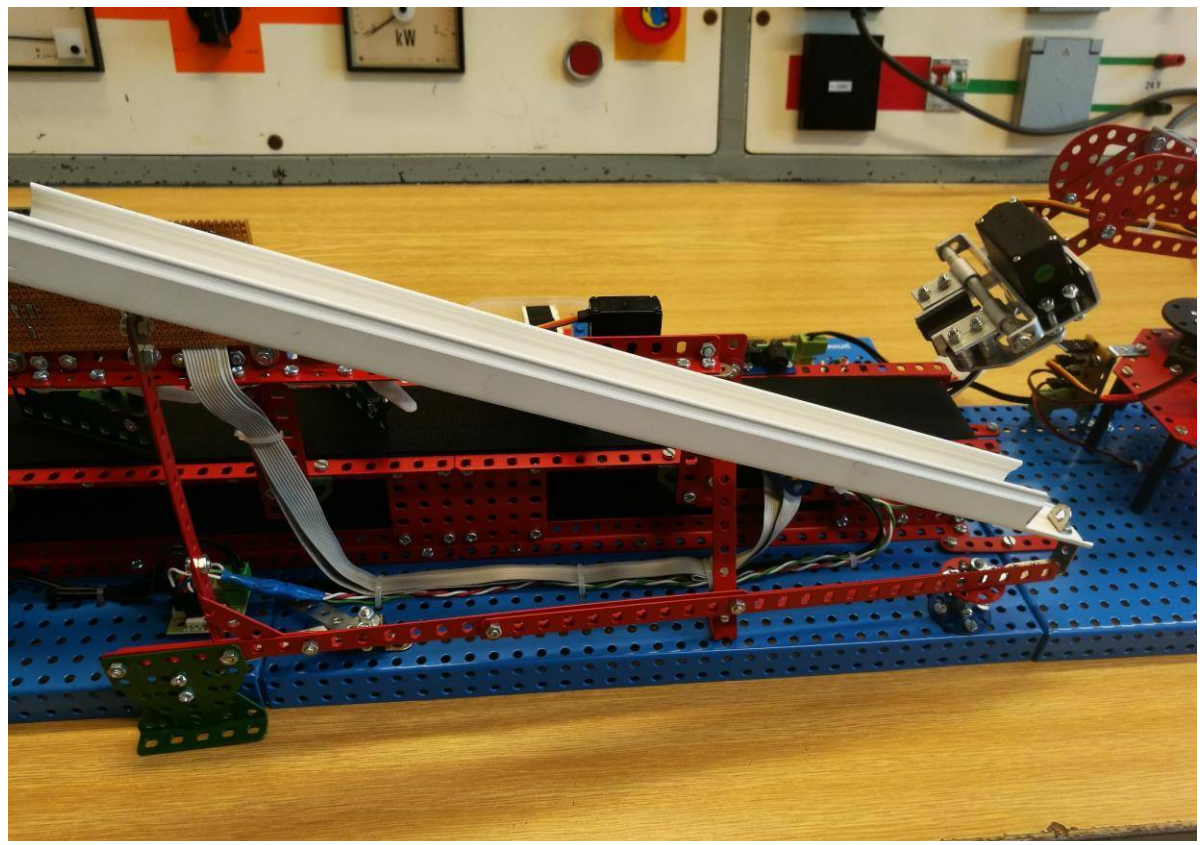

Obrázek 10 Zásobník na kostičky

### **5 NÁVRH ELEKTRONICKÉHO ZAPOJENÍ**

### **5.1 Řídící jednotka**

Elektrické zapojení řídící jednotky musí být provedeno dle listového katalogu ATMega16. Katalog je k nalezení na webových stránkách atmelu (www.atmel.com), více informací v příloze. Kromě základního zapojení pro správnou funkci jednotky bylo potřeba vymezit místa na desce pro periferní porty k ovládání servomotorů pro třídění, robotické ruky, dále IR čidla a LCD displej. Na desce se také budou nacházet LED diody, jenž mají signalizovat stavy programu, dále budou přítomny i tlačítka pro ovládání linky jako je start, stop atp.. Více informací v kapitole tvorba software.

Tvorba návrhu probíhala dle pinů ATMega jednotky pro šetření kabely a co nejmenší složitost pájení, zapojování.

| (XCK/T0) PB0 [          | 1  | 40 | PA0 (ADC0)  |
|-------------------------|----|----|-------------|
| $(T1)$ PB1              | 2  | 39 | PA1 (ADC1)  |
| (INT2/AIN0) PB2 [       | 3  | 38 | PA2 (ADC2)  |
| (OC0/AIN1) PB3 [        | 4  | 37 | PA3 (ADC3)  |
| $(\overline{SS})$ PB4 [ | 5  | 36 | PA4 (ADC4)  |
| (MOSI) PB5              | 6  | 35 | PA5 (ADC5)  |
| (MISO) PB6              | 7  | 34 | PA6 (ADC6)  |
| (SCK) PB7               | 8  | 33 | PA7 (ADC7)  |
| <b>RESET [</b>          | 9  | 32 | <b>AREF</b> |
| VCC                     | 10 | 31 | <b>GND</b>  |
| GND                     | 11 | 30 | <b>AVCC</b> |
| XTAL <sub>2</sub>       | 12 | 29 | PC7 (TOSC2) |
| XTAL <sub>1</sub>       | 13 | 28 | PC6 (TOSC1) |
| (RXD) PD0               | 14 | 27 | PC5 (TDI)   |
| (TXD) PD1               | 15 | 26 | PC4 (TDO)   |
| (INTO) PD2              | 16 | 25 | PC3 (TMS)   |
| (INT1) PD3 [            | 17 | 24 | PC2 (TCK)   |
| $(OC1B)$ PD4            | 18 | 23 | PC1 (SDA)   |
| $(OC1A)$ PD5            | 19 | 22 | PC0 (SCL)   |
| $(ICP1)$ PD6            | 20 | 21 | PD7 (OC2)   |
|                         |    |    |             |

Obrázek 11 Schéma řídícího procesoru ATMega

### **5.2 LCD, třídící servo deska**

Řídící jednotka nebyla jediná deska na elektronický návrh, jako další budeme potřebovat desku s LCD displejem a porty pro třídící servomotory, která bude umístěna na konstrukci nad pásem pro přehlednost. Návrh této desky je poměrně jednoduchý jelikož slouží jen pro sdružení periferií které nedosáhnou z jejich místa na řídící jednotku. Viz. Obr. 12.

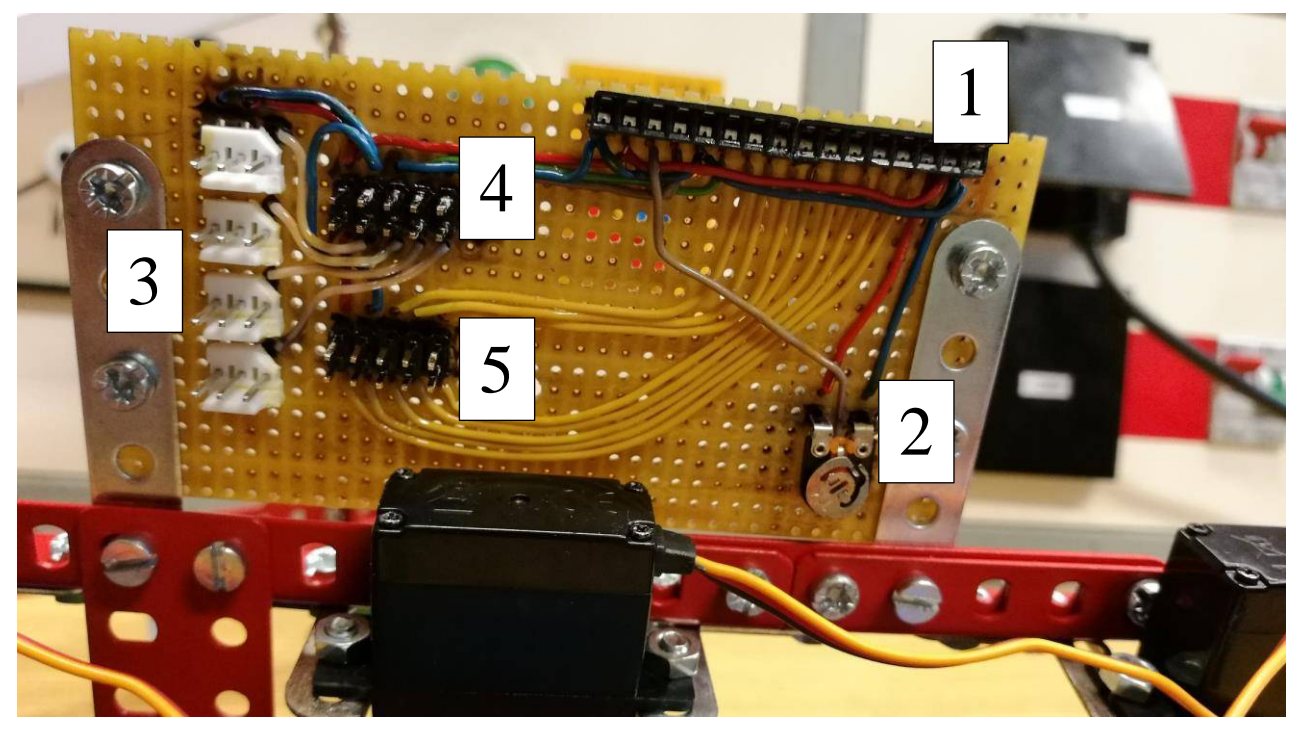

Obrázek 12 LCD a servo jednotka bez připojeného displeje

- 1... port pro LCD displej zapojen dle katalogu viz. CD příloha HITACHI44780.pdf
- 2... trimr pro upravování jasu displeje
- 3... porty pro třídící serva
- 4... porty pro propojení a přivedení napětí s řídící jednotkou pro servomotory
- 5... porty pro propojení a přivedení napětí s řídící jednotkou pro LCD displej

## **TVORBA ŘÍDÍCÍ JEDNOTKY**

### **6.1 Základní obvod**

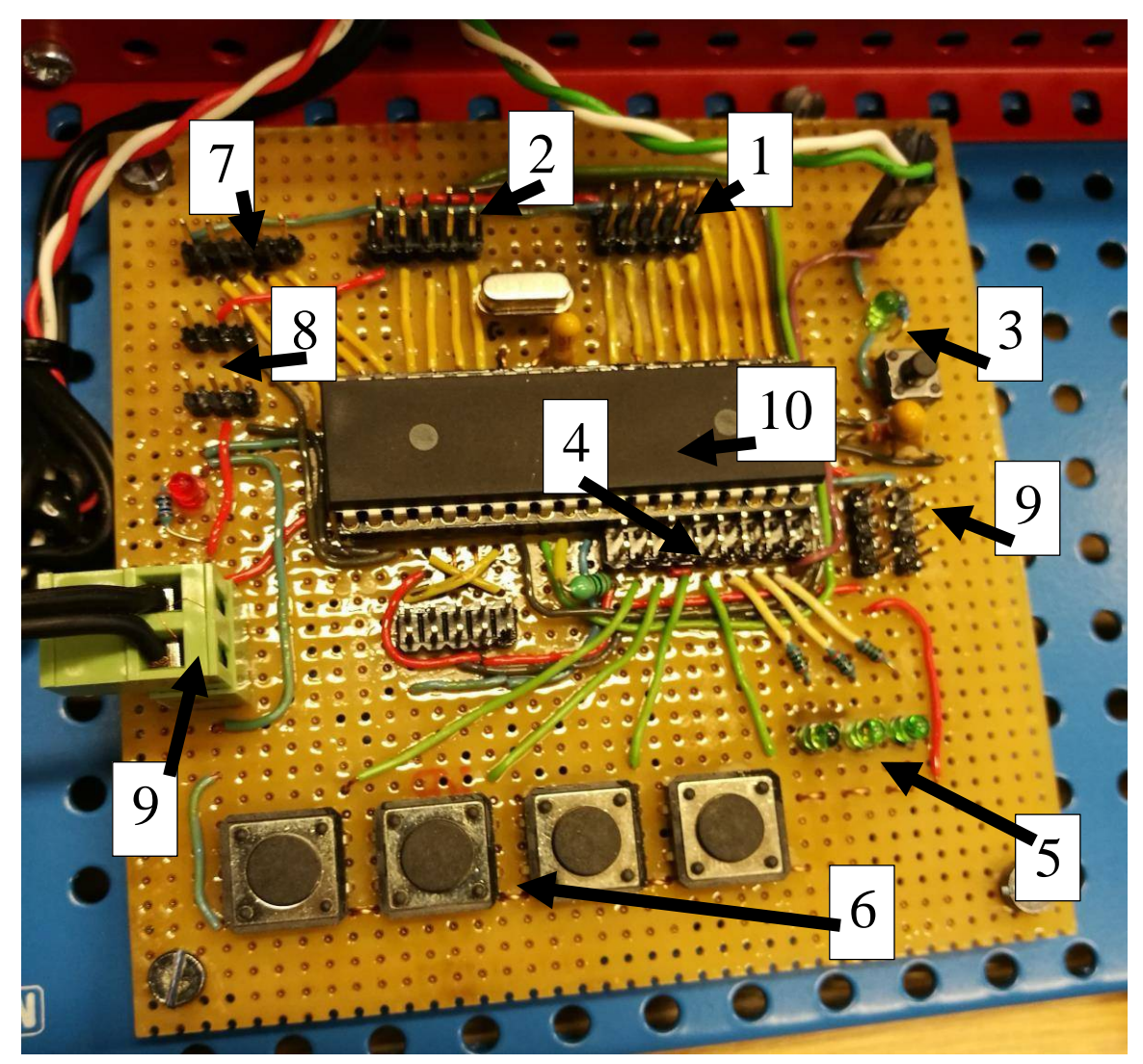

Obrázek 13 Hotová Řídící jednotka

Jako základní obvod se považuje jádro ATMega16. viz. Obr. 13

Červené a modré dráty: + a –

Poznámka: Pin = vstup. Port = výstup

#### 1... port B7–0 – řízení LCD displeje (data)

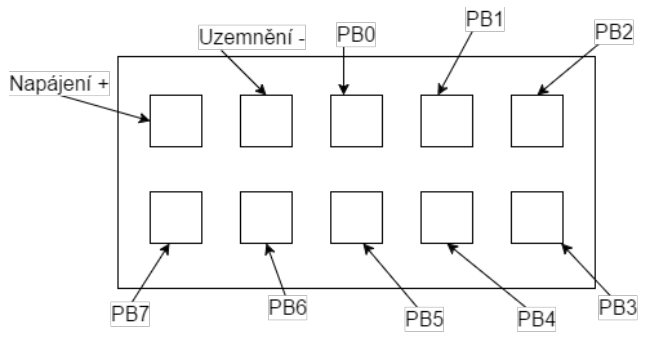

- Obrázek 14 Zapojení konektoru [1]
- 2, 7... port D7-0 Servomotory (3–0 třídící, 7–4 robotická ruka)

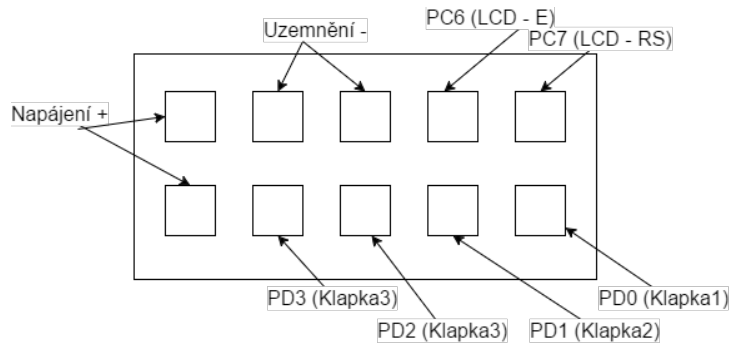

Obrázek 15 Zapojení konektoru [2]

3... tlačítko RESET + LED dioda pro elektromotor (zapnutá – běží/vypnutá – neběží)

4... pin A7-3 – tlačítka, port A2-0 – stavové LED diody kde od leva:

- 1. stav PAUZA
- 2. stav MANIPULACE

3. – stav MĚŘENÍ který funguje nezávisle na ostatních diodách

5... viz. 4

- 6... viz. 4
- 7... port pro servomotory robotické ruky
- 8... IR čidla porty (odleva: -, +, data)
- 9... napájení  $a +$ (levé slouží k robotické ruce)
- 10... mikroprocesor ATMega16

#### **7 TVORBA SOFTWARE PRO ŘÍŽENÍ TŘÍDÍCÍ LINKY**

Programuje se v *jazyce symbolických adres* jenž je nižší programovací jazyk podobný C. Program se tvořil ve vývojovém prostředí *AVR Studio 4*, jenž přímo podporuje programování mikroprocesorů ATMega a mnoho dalších.

Nezbytnou součástí tohoto programu i programování v tomto prostředí celkově jsou přerušení jako například přerušení "ServoStart, ServoStop".

#### **7.1 Tabulky hodnot**

dseg. .equ LCDLineL=20 :delka radku LCD .org 0x0400<br>LCDLine1:.byte 20 pamet 1 radku LCD pamet 2 radku LCD  $.org$   $0x0420$ LCDLine2: .byte 20 equ LCDPage=high(LCDLine1) ;adresa stranky pro RAM zacatek 1. radku<br>zacatek 1. radku equ LCDLine1S=low(LCDLine1) equ LCDLine2S=low(LCDLine2) equ LCDLine1E=low(LCDLine1)+LCDLineL konec 1. radku<br>konec 2. radku .equ LCDLine2E=low(LCDLine2)+LCDLineL .org  $0 \times 0440$ ; pocatecni adresa tabulky servomotoru ServoTab: Otoc: .byte 2<br>Rameno: .byte 2<br>Chnap: .byte 2<br>Servo04:.byte 2 KlapkaA: .byte 2 KlapkaB:.byte 2<br>KlapkaB:.byte 2<br>KlapkaC:.byte 2 KlapkaD: .byte 2 . . . . . . . . . . . . . . . . . . . .  $.org$   $0x450$ Pocet: : pamet pro pocitani kosticek PocetA: .Bvte 1  $.$  Byte  $1$  $PocetB:$ PocetC: . Byte 1 PocetD: .Byte 1<br>PocetE: .Byte 1 Byte 1 VelikostA: .Byte 1<br>VelikostB: .Byte 1 : pamet pro velikost kosticek VelikostC: .Byte 1<br>VelikostD: .Byte 1

Obrázek 16 Tabulky konstant vymezující místo v paměti RAM

Program obsahuje větší množství tabulek konstant, které jsou z důvodu rozšířitelnosti v programu nezbytné. Přiřazování konstant tímto způsobem také umožňuje příjemnější programování kde se přímo v kódu neodkazuje na nějaké adresy v paměti ale přímo jen na název, ve které konstanta je.

Použitý obrázek ukazuje na část paměti, kde se vyčleňuje místo pro jednotlivé hodnoty v paměti RAM (příkat "org" ukazuje na místo v paměti) Viz. Obr. 16.

#### **7.2 Inicializace**

Před programováním samostatného běhu linky je třeba nadefinovat co a jak se bude používat, a to nastavením portů A,B,C,D zda jsou vstupní či výstupní, to se provádí pomocí registrů do kterých se zapíše hodnota a ta se pak přes registr uloží do portu A1,2 apod..

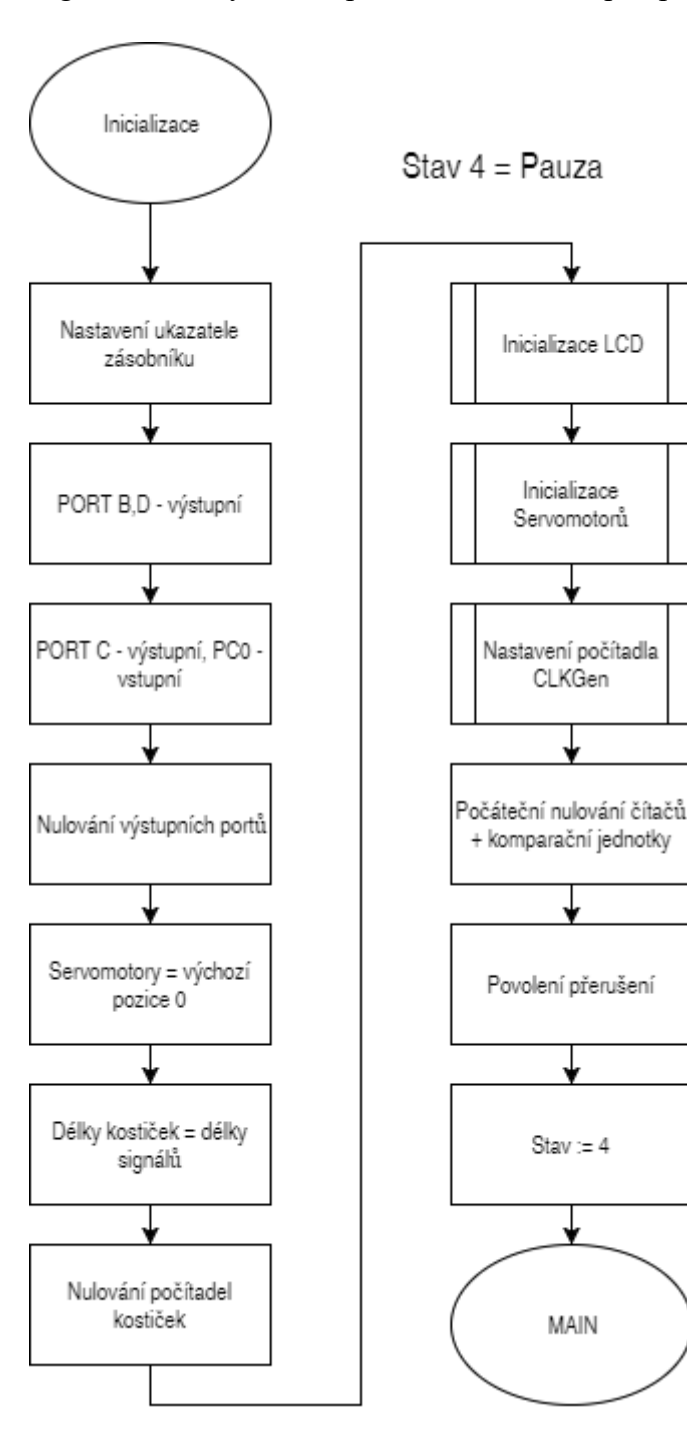

Také se musí předem rozhodnout jaké porty mikroprocesoru a jeho piny budou využívat jaké části programu. V tomto programu jsou porty využity takto:

V příloze lze najít popis všech registrů a portů využitých v programu na první straně.

Diagram ukazuje na postup při spouštění třídící linky kdy se po zavedení tabulek programu začne vykonávat jejich zavádění do potřebných proměnných pro správný běh programu.

Po inicializování se program do této části vrací pokud se nerestartuje nebo neodpojí napájení.

Obrázek 17 Diagram inicializace programu

### **7.3 Stavy**

Program obsahuje celkem 5 stavů ve kterých může být a to:

0 – čekání (čidla čekají na kostičku) program kontroluje zda nedošlo ke změně stavu

1 – měření (čidla detekují objekt mezi nimi a začne se zapisovat doba přerušení)

2 – dokončeno (čidla se opět spojí, kostička se vyhodnotí pomocí porovnávání délky přerušení a výsledek se vypíše na displej)

3 – manipulace (spustí se počítadlo které se bude rovnat určitému místu, kde by kostička měla na páse být, tím se kostička po určitém čase vytřídí servomotory a může se na pás dát další robotickou rukou).

4 – pauza (při stavu pauzy se na začátku cyklu MAIN pouze opakuje kontrolování stavu tlačítka START, při tomto stavu bliká stavová dioda 1 signalizující stav pauzy. Linka nejede dokud se nezmáčkne tlačítko START.

#### **7.4 Hlavní cyklus MAIN**

Spočívá v testování stavů programu, mezi tímto testováním také probíhá podprogram zpoždění pro nastavení určité frekvence aby pod ní stíhali periferie správně pracovat. Při změnách stavů se provedou jejich potřebné operace jako napříjkad přemazání displeje po změření kostičky.

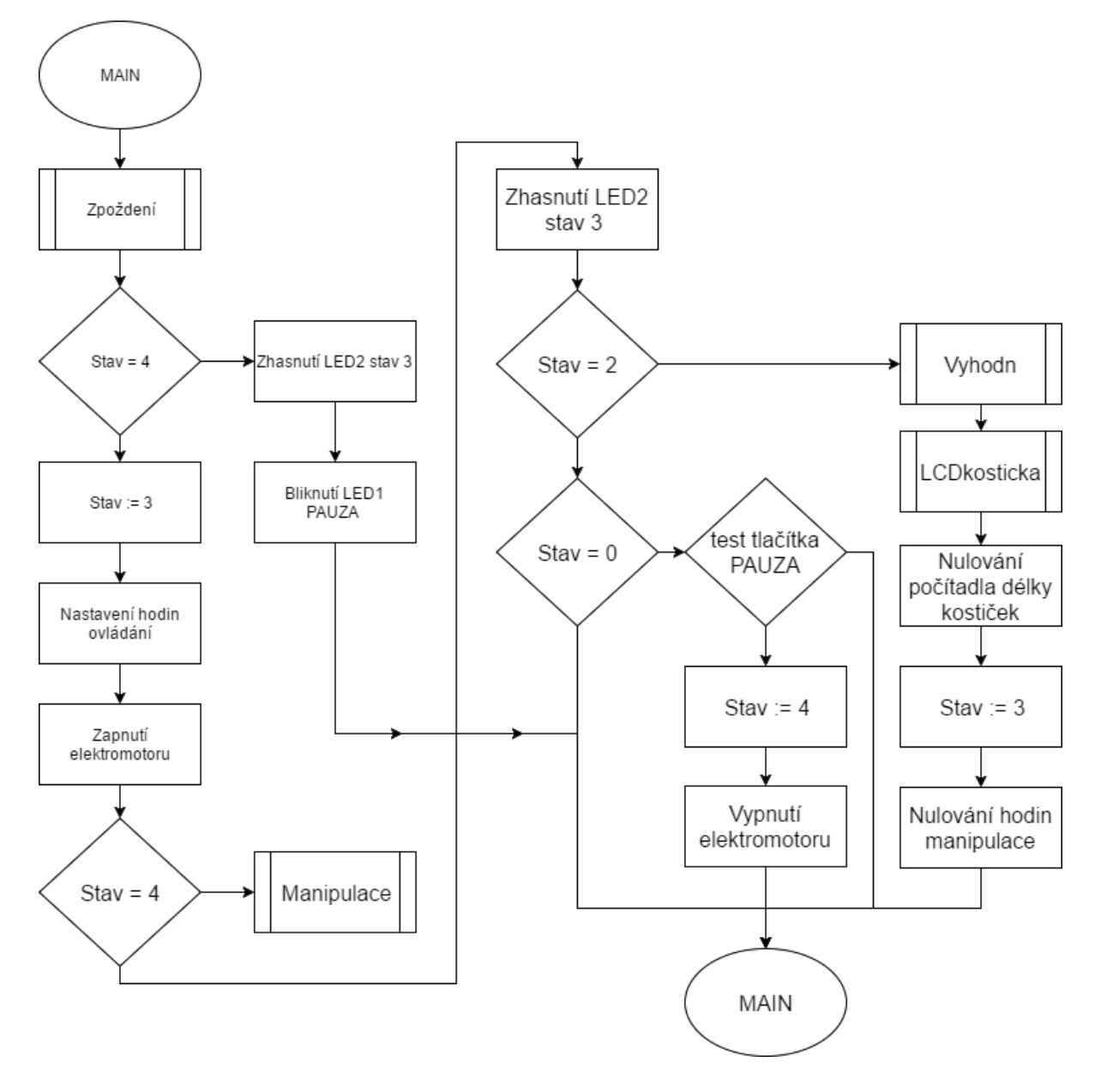

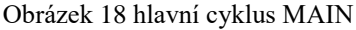

Cyklus zpočívá v kontrolování stavů a dle nich přizpůsobení stavu periferií (LED diody hlavně). Zpoždění je zde za účelem snížení frekvence programu aby nedošlo k nečekaným chybám moc rychlým průběhem.

#### **7.5 Stav 3 – Manipulace**

Tento stav nastává v momentě, kdy je potřeba hýbat se servomotory a řídit pohyblivou část linky. Na začátku stavu se zapne počítadlo na určitém čísle reprezentující čas v sekundách dělěných 10ti který slouží pro lokaci kostičky na lince a dle tohoto času se každá operace v tomto stavu řídí.

Cyklus probíhá porovnáváním, zda se konkrétní čas rovná času kdy se má nějaká operace vykonávat (např. 10, 15, ..., 100). Tyto operace mají být konány při čase kdy je kostička například stále v zásobníku a je třeba ji vyzvednout. Při dosažení času kdy kostička měla být vytříděna se počítadlo vynuluje a zjistí se, zda byla zmáčknuto někdy při průběhu druhé tlačítko PAUZA, tehdy se pak linka zastaví a vynuluje počítadlo.

Po zmáčknutí prvního tlačítka START se linka opět spustí a řídí se operace od začátku již zmíněno výše.

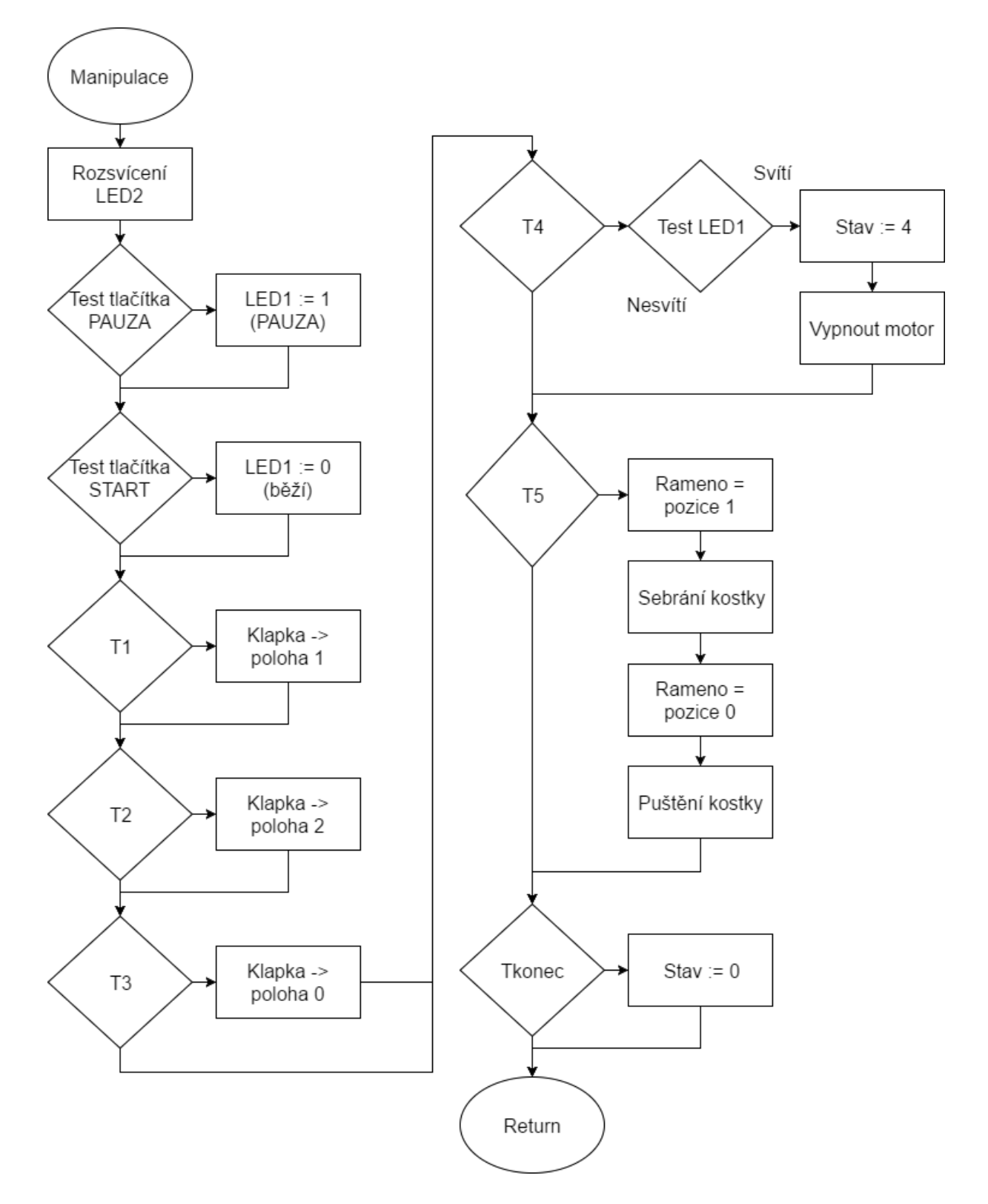

Obrázek 19 stav 4 MANIPULACE

Značky T1,...T5 a Tkonec značí čas dle kterého se má kostička nacházet na lince v určitém místě. Průběh všech akcí spočívá v čase počítadla, které vždy dojde k jednomu z Tx kde v T1..3 se nastavují polohy klapek pro vytřídění kostičky z linky ven. V T4 se linka zastaví pokud bylo stisknuto tlačítko PAUZA. Při T5 si robotická ruka ze zásobíku vezme LEGO kostičku a položí ji na dopravníkový pás. Tkonec přehodí stav z manipulace na stav 0 (čekání).

#### **7.6 INT400**

Nezbytnou částí programu jsou různá přerušení, jenž jedno z důležitých je obsluha IR čidel. Viz. obr. 20.

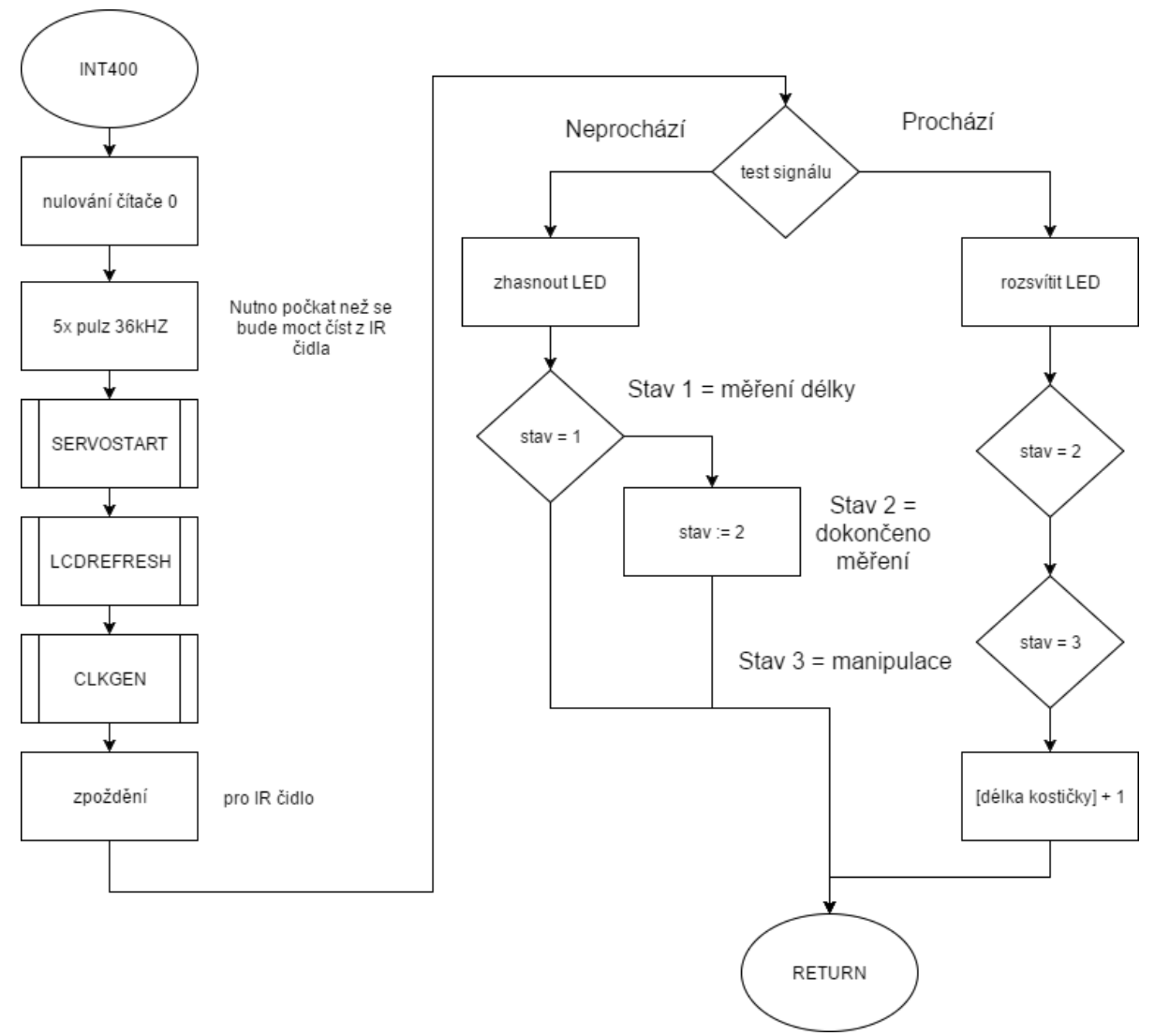

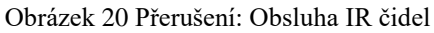

Přerušení slouží pro problikávání IR čidel a tím zajištujícím komunikaci mezi nimi. Společně s problikáváním zda signál přichází na druhou stranu či ne. Význam zpoždění kromě přijmutí signálu z přijímače čidel je také pro to, aby se stihli vykonat podprogramy uvedené mezi nimi.

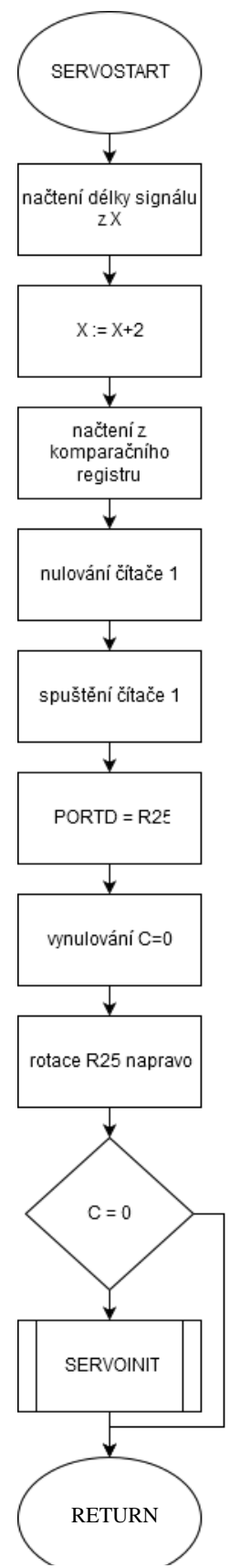

Dalším je například podprogram SERVOSTART jenž vypovídá, že se jedná o řízení servomotoru. Jedná se o řízrní všech servomotorů pomocí rotace bitů v registru R25 (je jich 8) jenž se všechny prorotují a nastaví se jejich požadované hodnoty.

R25 – registr ukazující na jeden určitý servomotor

Obrázek 21 podprogram ServoStart

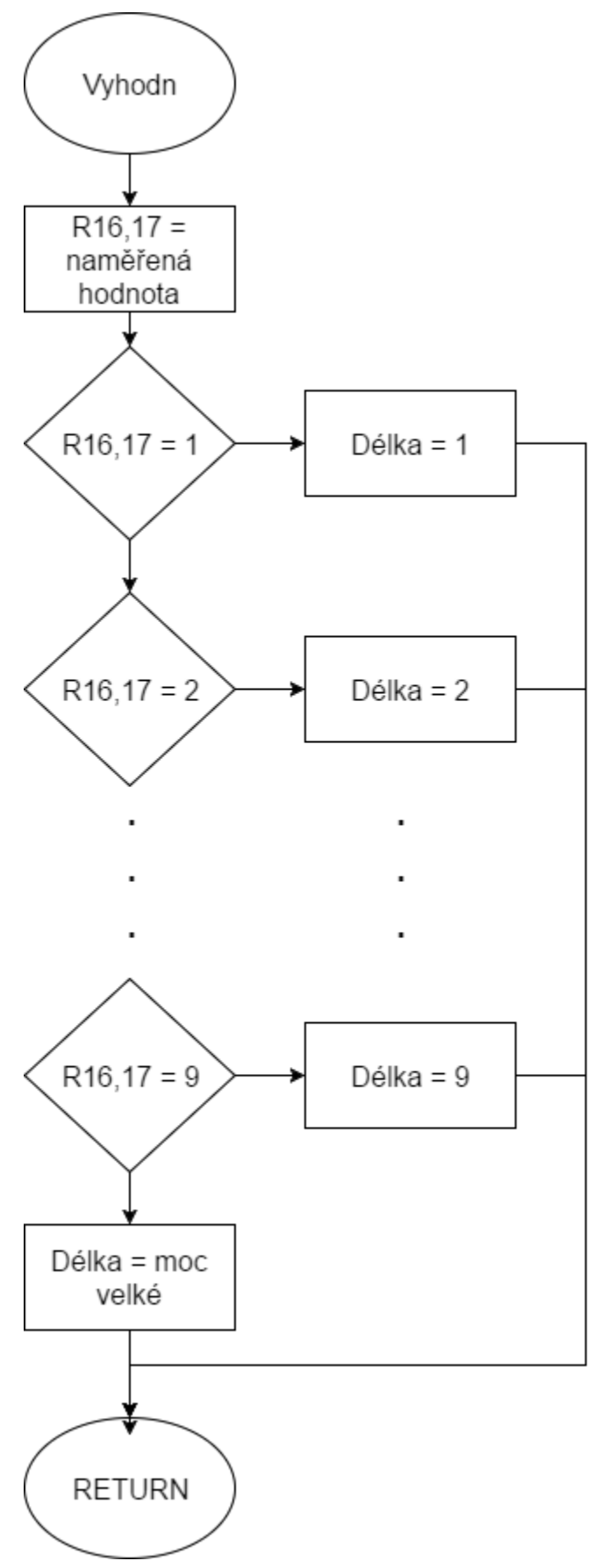

#### **7.7 Vyhodnocování délky**

Délka LEGO kostiček (nebo i čehokoliv jiného) se vyhodnocuje pomocí zápisu délky přerušení signálu mezi IR čidly do dvou 8-bitových registrů jako hexadecimální hodnota. Až se po přerušení opět signál IR čidel spojí, znamená to, že kostička byla doměřena a může začít stav vyhodnotování délky.

Vyhodnocování délky probíhá porovnáváním hodnot z těchto dvou registrů zda je menší či větší než hodnota z tabulky předem nadefinovaných hodnot. Viz. Obr. 22.

Obrázek 22 Diagram Vyhodnocování délky kostky

### **8 ZÁVĚR**

Tato práce má za úkol třídit LEGO kostičky dle jejich délky pomocí IR čidel, tento úkol se povedl s relativně malou obtíží obzvláště pomocí podobné práci, kterou jsem dělal minulý rok. Kostky mají být podávány na pás poháněný elektromotorem pomocí robotické ruky ze zásobníku. Linka má svůj limit na rozmezí, ve kterém mohou být kostky podávány (až po vytřídění) a zásobník je limitován na minimální délku kostičky na 3 a maximum 9. Při poslední fázi kde kostička má být přemístěna do své kategorie a je u kraje pásu, je třídícím servomotorem "doklepnuta" jako poslední stav pro spolehlivé třídění z pásu ven. Na LCD displej je po naměření kostičky vypsána její délka společně s dosavadním množstvím kostiček v určitých kategoriích. Z této práce jsem se naučil mnoha zručnosti co se týče monzáže šroubů a matic do hůře dostupných prostorů. Narvrh jsem si také elektrické zapojení a napájel podle něj elektroniku. Z programování jsem si vyzkoušel, jaké to je programovat ovladače jako byl potřeba například pro IR čidla, kde bylo nutno řešit i frekvenci na jaké bude pracovat v jazyce "Assembler". Díky této práci jsem rozhodnutý jakým směrem se v budoucnu zaobírat, bude tím určitě robotika.

### **9 POUŽITÁ LITERATURA**

BIERNÁTOVÁ, Olga, Jan SKŮPA. Bibliografické odkazy a citace dokumentů dle ČSN ISO 690 (01 0197) platné od 1. dubna 2011. [online]. c2004-2011 [cit. 2016-10-07]. Dostupné z: http://citace.com/soubory/csniso690-interpretace.pdf.

[1] Robotická ruka. MERKUR toys [online]. [cit. 2017-03-26]. Dostupné z: http://www.merkurtoys.cz/vyrobky/roboticka-ruka-beta-3-volnosti-mg-bez-ridiciho-systemu-

[2] Základní dopravníkový pás MERKUR. *MERKUR* [online]. [cit. 2017-03-26]. Dostupné z: http://www.merkurtoys.cz/vyrobky/zmenseny-model-dopravnikoveho-pasu-je-vyborny-kvyuce-a-jednoduche-automatizaci-umoznuje-osazeni-mnozstvim-senzoru-a-mechanickychprvku-pro-zvyseni-funkce-a-zpresneni-simulace-modelu-je-velice-vhodny-pro-zapojeni-dovetsic

[3] HITACHI LCD displej. In: *Sparkfun* [online]. Nippon Bldg., 2-6-2, Ohte-machi, Chiyodaku, Tokyo 100-0004, Japan: Hitachi Semiconductor, 1998 [cit. 2017-04-10]. Dostupné z: https://www.sparkfun.com/datasheets/LCD/HD44780.pdf

[4] Atmel ATMega16 katalog informací. In: *Atmel* [online]. Atmel, 2010 [cit. 2017-04-10]. Dostupné z: http://www.atmel.com/images/doc2466.pdf

[5] Obrázky 1, 3..22 pořízené autorem práce jinde nepublikované

[6] MERKUR IR vysílač. In: Merkur [online]. Husova 363, 549 54 Police nad Metují: Merkurtoys, 2017 [cit. 2017-04-10]. Dostupné z: http://eshop.merkureducation.cz/show\_product/?id=OPyMzHaPBz

[7] MERKUR IR přijímač. In: *Merkur* [online]. Husova 363, 549 54 Police nad Metují: Merkurtoys, 2017 [cit. 2017-04-10]. Dostupné z: http://eshop.merkureducation.cz/show\_product/?id=OPyMzHaPBz

[8] MERKUR H-můstek. In: Merkur [online]. Husova 363, 549 54 Police nad Metují: Merkurtoys, 2017 [cit. 2017-04-10]. Dostupné z: http://eshop.merkureducation.cz/show\_product/?id=tNhw4ghkGE

# **10 SEZNAM OBRÁZKŮ A TABULEK**

<span id="page-34-3"></span><span id="page-34-2"></span><span id="page-34-1"></span><span id="page-34-0"></span>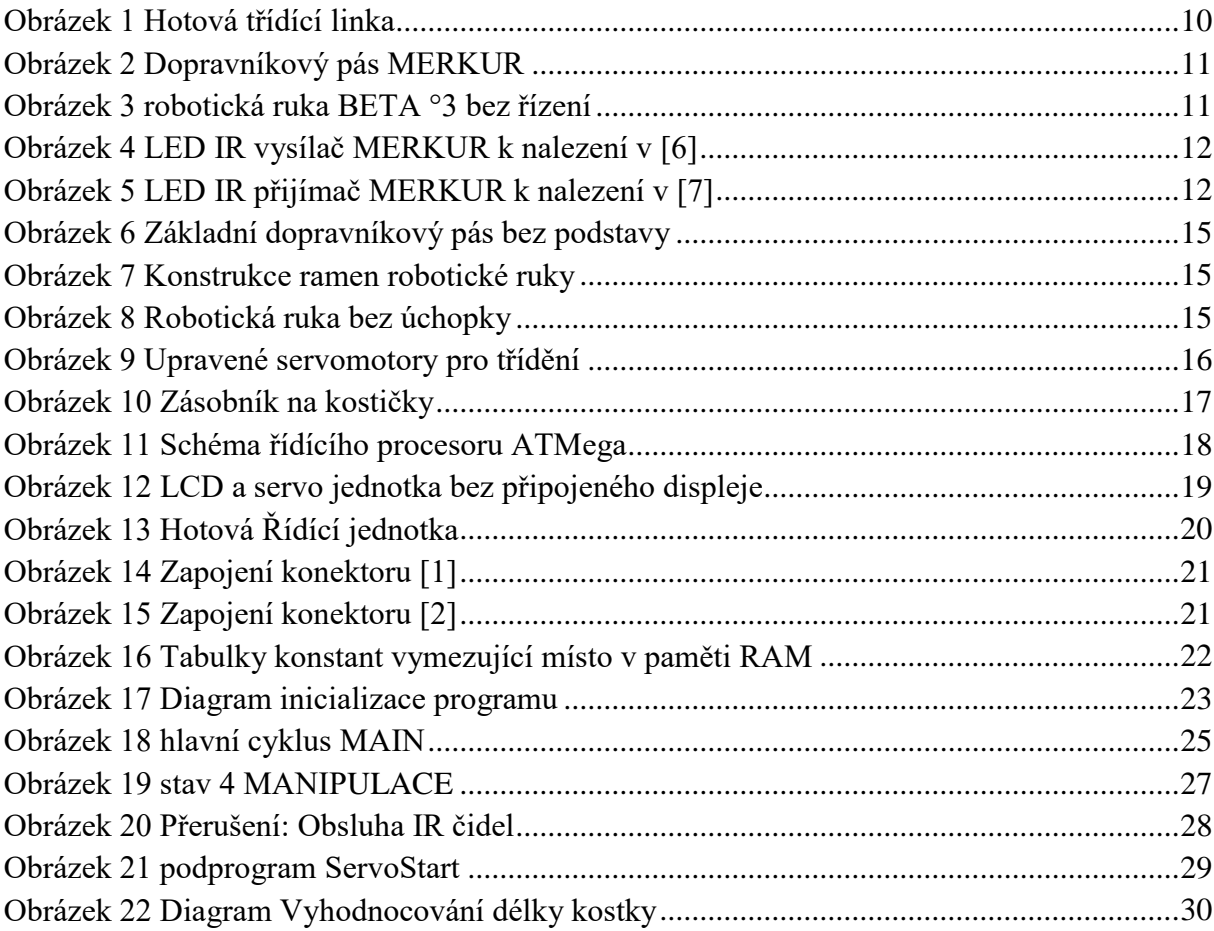

Příloha 1: Kód programu

Příloha 2: Návod k obsluze

#### Ná vod k obsluze:  $\mathbf{r}$

Pokud se linka zrovna skládala, ujistěte se, zda jsou všechny kabely (ty k robotické ruce) zapojeny správně, při nesprávném zapojení může dojít ke zničení ruky

Linka je určena pro třídění LEGO kostiček od délky 3 až 8~

LEGO kostky se naloží do zásobníku za konstrukcí pásu se servomotory.

Linka bude po zapnutí a zmáčknutí tlačítka START třídit ze zásobníku dokud kostky nedojdou nebo se nezmáčkne tlačítko STOP/PAUZA.

#### **Tlačítka od leva:**

- 1. tlačítko START uvádí linku do provozu
- 2. tlačítko PAUZA uvede linku do stavu pauzy po vytřídění aktuální kostičky z linky pryč. Linka se zastaví až po dojetí kostky.
- 3. Tlačítko STOP jenž vynuluje všechna počítadla kategorií kostek už vytříděných linkou a započítaných, opět stejně jako PAUZA zastaví linku až po dojetí kostky

#### **Popis LCD displeje:**

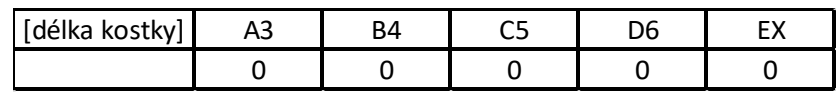

Displej má 2 řádky jak je již uvedeno.

Písmena A..E uvádějí pojmenování kategorie, čísla vedle nich uvádějí délku kostek co budou k nim vytřiďována. Čísla pod kategoriema značí počet kostek v nich, při běhu linky se budou tato čísla měnit.